## **ИМПОРТ**

Имеется прайс лист в табличном виде

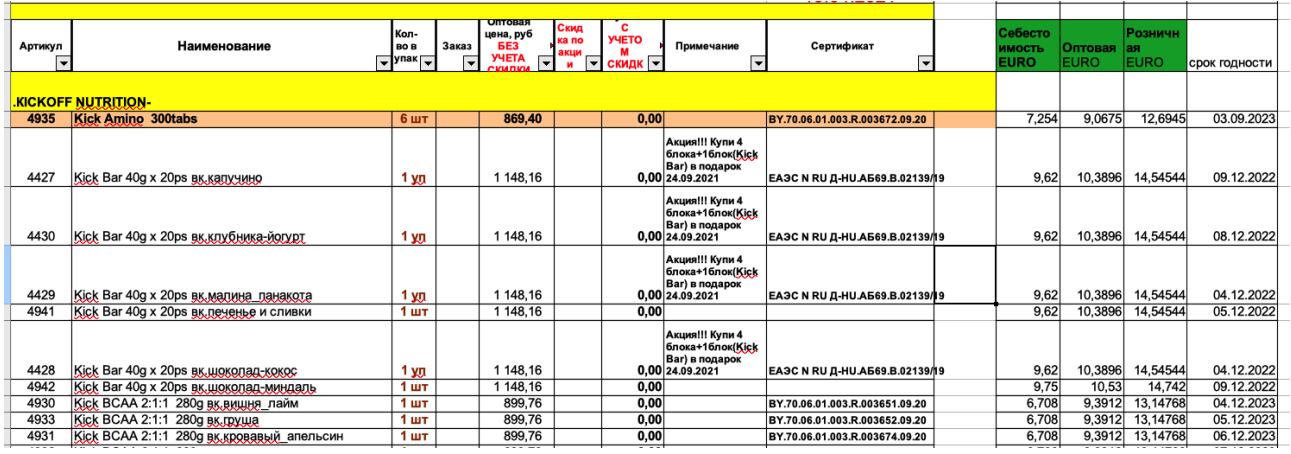

Данный товар загружен в 1С и имеет тот же артикул из колонки «А»

1. Нужно загрузить в 1С цены евро

- Себестоимость в Себестоимость
- Оптовую в Оптовая цена
- Розницу в BASE EURO

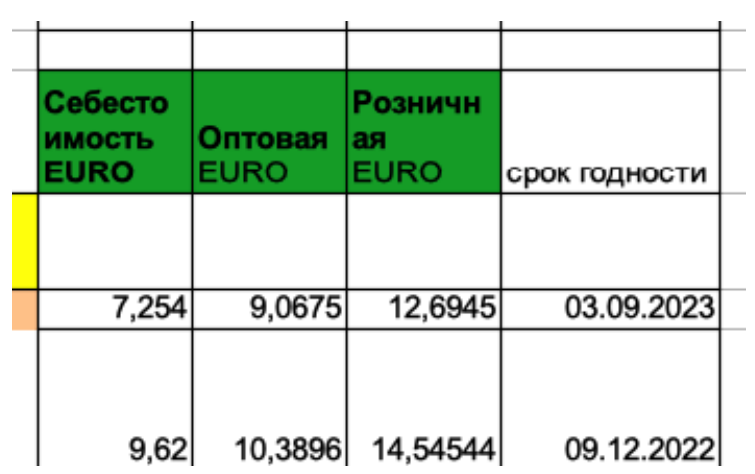

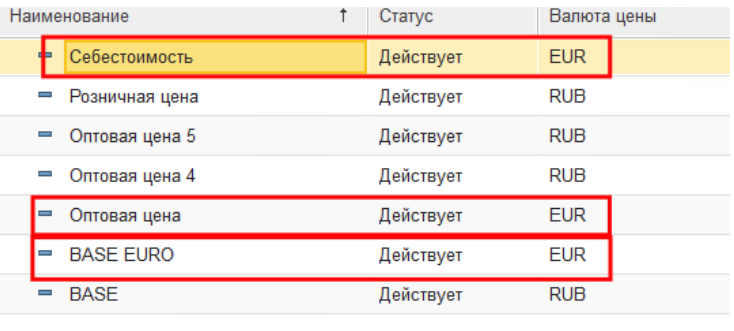

2. Загрузить сроки годности из колонки «О» в реквизит «Срок годности»

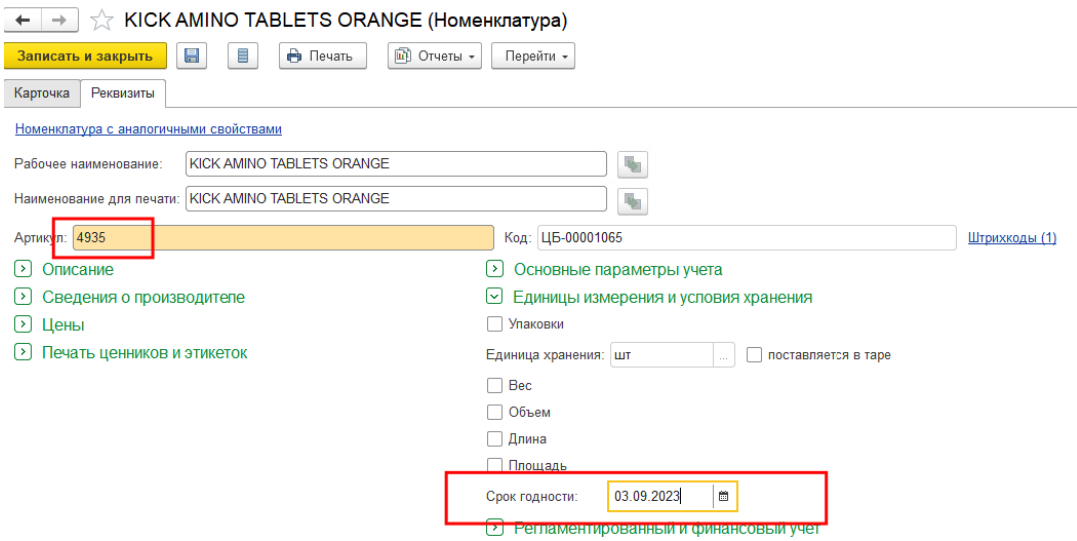

3. Создать дополнительные поля в карточке номенклатуры 1С для добавления примечаний и номеров сертификатов.

3.1 Импортировать в них данные из таблицы:

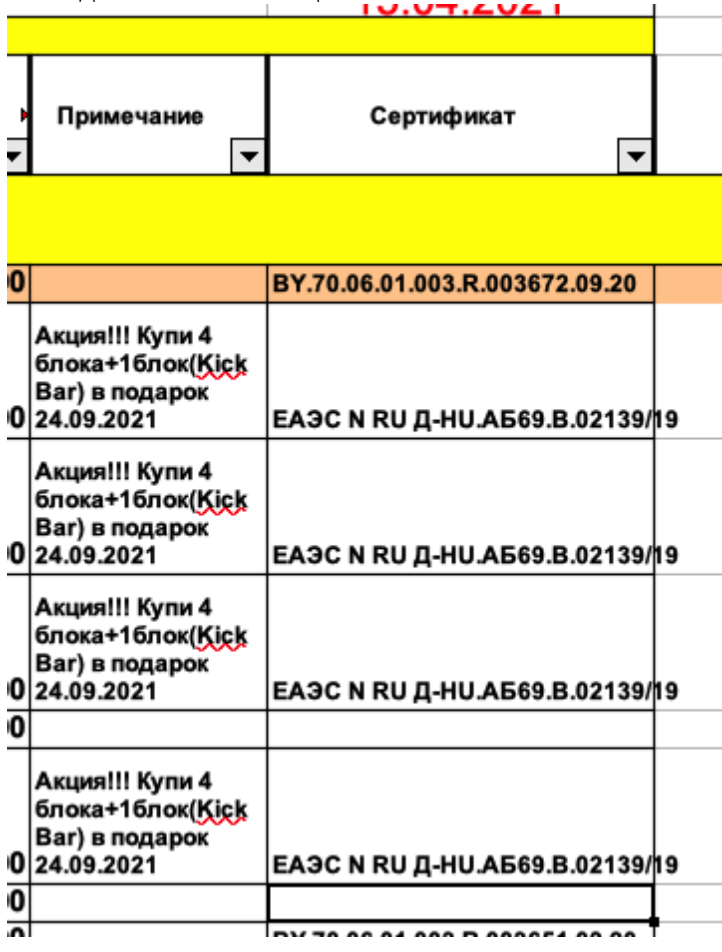

## 4.

## **Прайс-лист**

- 1. Добавить возможность выгрузить прайс в рублях и в евро;
- 2. Добавить выгрузку прайса по ценам оплаты для клиентов которые оплачивают по счету, с наценкой 4% для оптовой цены;
- 3. Вывести отображение в прайс листе сроков годности товара;
- 4. Вывести отображение наличия сертификата + номер сертификата
- 5. Отображение Базовых скидок на товар
	- 1. Добавить возможность товару поставить скидку, которая будет отображаться в прайсе

## Пример:

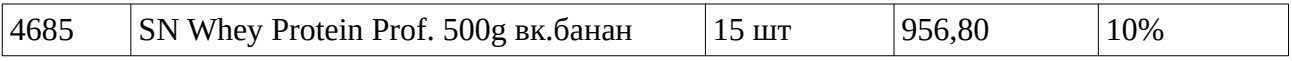

- 6. Создать раздел Товары по Акции сюда добавляем товары со сроком годности от 3 до 6 месяцев.
- 7. Проставление отметок в прайсе к товару с акциями в отдельной графе

8. Сайт на Битрикс интегрирован с 1С предусмотреть возможность выгрузки прайс листа с ссылками на страницу товара на сайте.